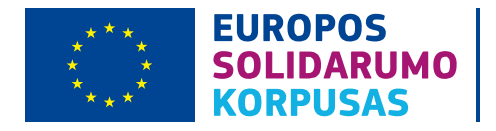

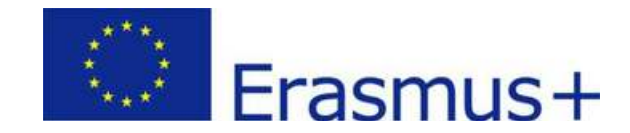

## VISKAS APIE **OID**

### **KAS YRA OID?**

OID (organizacijos ID) – tai kodas (pvz.: OID: E12345678), skirtas identifikuoti organizacijas ir jaunimo grupes, kurios:

nori **atnaujinti organizacijos duomenis** dalyvaujant "Europos solidarumo korpusas" ir/ar "Erasmus+" programose; nori **teikti paraiškas dėl projektų finansavimo** pagal programas "Erasmus+" ir/ar "Europos solidarumo korpusas"; nori teikti paraiškas dėl programos "Europos solidarumo korpusas" **Kokybės ženklo gavimo**.

Apibendrinant, OID reikalingas visoms organizacijoms, norinčioms dalyvauti "Erasmus+" ar "Europos solidarumo korpusas" programose.

OID suteikiamas užsiregistravus [Organizacijų registracijos sistemoje \(ORS\).](https://ecas.ec.europa.eu/cas/oauth2/authorize?client_id=zeazn9RWYHTFhTA4vdcUEfNS3A0WG0RX947ipVtjFVQWvVvxTKzzKsqcqE5CXrykLUbyzfxZDOHvzQZzcXert3JC-yntOf97TTHqpjNmBvLcDYW&redirect_uri=https%3A%2F%2Fwebgate.ec.europa.eu%2Ferasmus-esc%2Fhome&response_type=id_token&scope=openid%20email%20profile%20phone%20hr%20authentication_factors&state=9f0e6c9339614da1b91b437d0ef36294&nonce=b40c2c8bddbc424bb9f00c3b0751b756&req_cnf=eyJrdHkiOiJFQyIsImNydiI6IlAtMjU2IiwieCI6Im5XczJhWWxhcVNSQS04YVlkSV9DTE5BSEEwdUVJLW1nM3EwaUVGYl9KVDQiLCJ5IjoieFBpbzRuQmt6cERnZ21WNFdkQ1dFVmtoQXhWdVR4c3JxWGtud3N3ZVdNQSJ9)

### **KAIP GAUTI OID?**

Veiksmų eiga priklauso nuo to, ar jūsų organizacija jau turi patirties su programomis "Erasmus+" arba "Europos solidarumo korpusas" – t.y. ar organizacija/jaunimo grupė turi anksčiau naudotą organizacijų indentifikavimo programose kodą PIC.

### [Norite gauti OID ir](#page-1-0) **[turite PIC kodą](#page-1-0)**

[Norite gauti OID ir](#page-2-0) **[neturite PIC kodo](#page-2-0)** 

### **ORGANIZACIJA/JAUNIMO GRUPĖ TURI PIC KODĄ 2**

<span id="page-1-0"></span>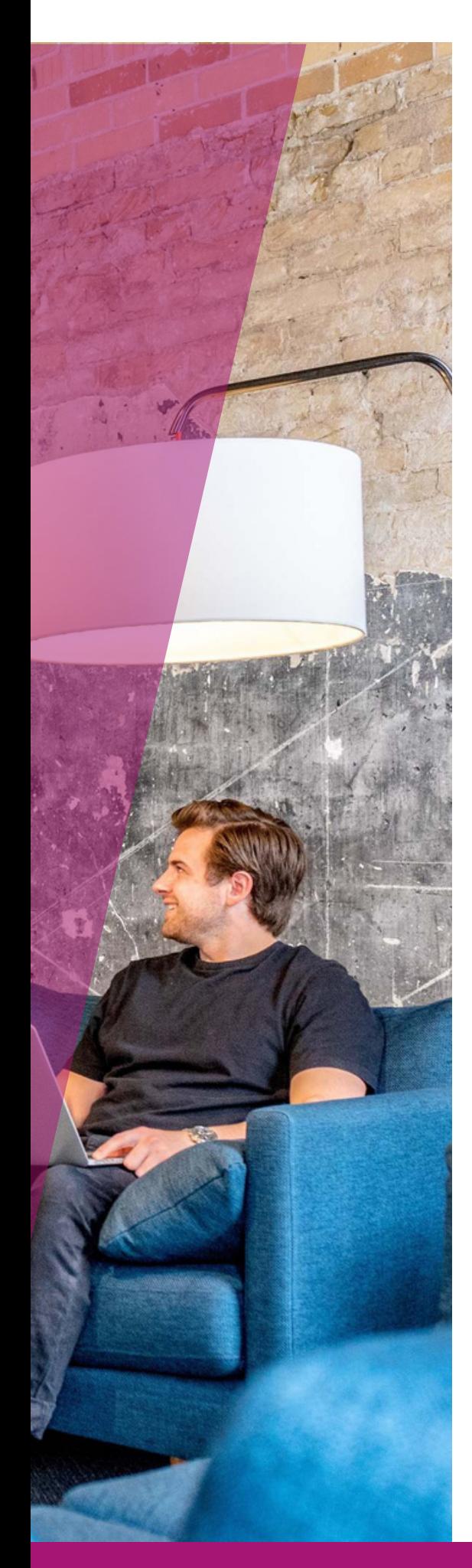

### **ORGANIZACIJA/JAUNIMO GRUPĖ TURI PIC KODĄ**

Kadangi turite PIC, jums nereikia iš naujo registruoti organizacijos, OID jai yra suteiktas automatiškai. Jums tereikia surasti savo OID [Organizacijų registracijos sistemoje](https://ecas.ec.europa.eu/cas/oauth2/authorize?client_id=zeazn9RWYHTFhTA4vdcUEfNS3A0WG0RX947ipVtjFVQWvVvxTKzzKsqcqE5CXrykLUbyzfxZDOHvzQZzcXert3JC-yntOf97TTHqpjNmBvLcDYW&redirect_uri=https%3A%2F%2Fwebgate.ec.europa.eu%2Ferasmus-esc%2Fhome&response_type=id_token&scope=openid%20email%20profile%20phone%20hr%20authentication_factors&state=9f0e6c9339614da1b91b437d0ef36294&nonce=b40c2c8bddbc424bb9f00c3b0751b756&req_cnf=eyJrdHkiOiJFQyIsImNydiI6IlAtMjU2IiwieCI6Im5XczJhWWxhcVNSQS04YVlkSV9DTE5BSEEwdUVJLW1nM3EwaUVGYl9KVDQiLCJ5IjoieFBpbzRuQmt6cERnZ21WNFdkQ1dFVmtoQXhWdVR4c3JxWGtud3N3ZVdNQSJ9) naudojant paieškos funkciją. Rekomenduojame naudoti išplėstinę paiešką, nurodant savo organizacijos turėtą PIC kodą arba organizacijos registracijos (įmonės) kodą (žr. pav. 1).

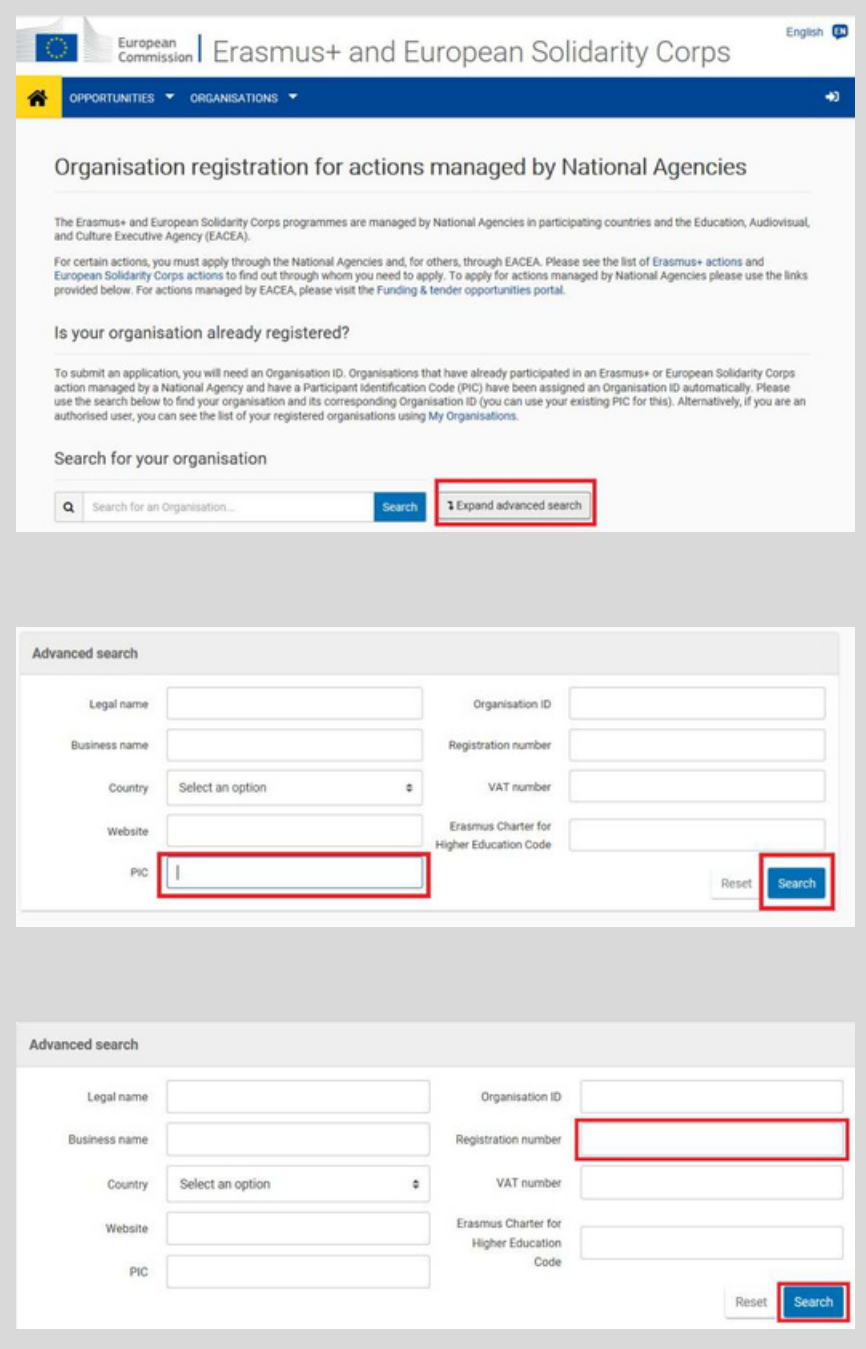

*Pav. 1. Organizacijos OID paieška*

### **ORGANIZACIJA/JAUNIMO GRUPĖ NETURI PIC KODO**

<span id="page-2-0"></span>**3**

[Turite užregistruoti savo organizaciją ar jaunimo](https://ecas.ec.europa.eu/cas/oauth2/authorize?client_id=zeazn9RWYHTFhTA4vdcUEfNS3A0WG0RX947ipVtjFVQWvVvxTKzzKsqcqE5CXrykLUbyzfxZDOHvzQZzcXert3JC-yntOf97TTHqpjNmBvLcDYW&redirect_uri=https%3A%2F%2Fwebgate.ec.europa.eu%2Ferasmus-esc%2Fhome&response_type=id_token&scope=openid%20email%20profile%20phone%20hr%20authentication_factors&state=9f0e6c9339614da1b91b437d0ef36294&nonce=b40c2c8bddbc424bb9f00c3b0751b756&req_cnf=eyJrdHkiOiJFQyIsImNydiI6IlAtMjU2IiwieCI6Im5XczJhWWxhcVNSQS04YVlkSV9DTE5BSEEwdUVJLW1nM3EwaUVGYl9KVDQiLCJ5IjoieFBpbzRuQmt6cERnZ21WNFdkQ1dFVmtoQXhWdVR4c3JxWGtud3N3ZVdNQSJ9) [grupę Organizacijų registracijos sistemoje ir gauti](https://ecas.ec.europa.eu/cas/oauth2/authorize?client_id=zeazn9RWYHTFhTA4vdcUEfNS3A0WG0RX947ipVtjFVQWvVvxTKzzKsqcqE5CXrykLUbyzfxZDOHvzQZzcXert3JC-yntOf97TTHqpjNmBvLcDYW&redirect_uri=https%3A%2F%2Fwebgate.ec.europa.eu%2Ferasmus-esc%2Fhome&response_type=id_token&scope=openid%20email%20profile%20phone%20hr%20authentication_factors&state=9f0e6c9339614da1b91b437d0ef36294&nonce=b40c2c8bddbc424bb9f00c3b0751b756&req_cnf=eyJrdHkiOiJFQyIsImNydiI6IlAtMjU2IiwieCI6Im5XczJhWWxhcVNSQS04YVlkSV9DTE5BSEEwdUVJLW1nM3EwaUVGYl9KVDQiLCJ5IjoieFBpbzRuQmt6cERnZ21WNFdkQ1dFVmtoQXhWdVR4c3JxWGtud3N3ZVdNQSJ9) [OID kodą. Jūsų veiksmai priklauso nuo to, ar turite](https://ecas.ec.europa.eu/cas/oauth2/authorize?client_id=zeazn9RWYHTFhTA4vdcUEfNS3A0WG0RX947ipVtjFVQWvVvxTKzzKsqcqE5CXrykLUbyzfxZDOHvzQZzcXert3JC-yntOf97TTHqpjNmBvLcDYW&redirect_uri=https%3A%2F%2Fwebgate.ec.europa.eu%2Ferasmus-esc%2Fhome&response_type=id_token&scope=openid%20email%20profile%20phone%20hr%20authentication_factors&state=9f0e6c9339614da1b91b437d0ef36294&nonce=b40c2c8bddbc424bb9f00c3b0751b756&req_cnf=eyJrdHkiOiJFQyIsImNydiI6IlAtMjU2IiwieCI6Im5XczJhWWxhcVNSQS04YVlkSV9DTE5BSEEwdUVJLW1nM3EwaUVGYl9KVDQiLCJ5IjoieFBpbzRuQmt6cERnZ21WNFdkQ1dFVmtoQXhWdVR4c3JxWGtud3N3ZVdNQSJ9) [EU Login paskyrą, ar ne.](https://ecas.ec.europa.eu/cas/oauth2/authorize?client_id=zeazn9RWYHTFhTA4vdcUEfNS3A0WG0RX947ipVtjFVQWvVvxTKzzKsqcqE5CXrykLUbyzfxZDOHvzQZzcXert3JC-yntOf97TTHqpjNmBvLcDYW&redirect_uri=https%3A%2F%2Fwebgate.ec.europa.eu%2Ferasmus-esc%2Fhome&response_type=id_token&scope=openid%20email%20profile%20phone%20hr%20authentication_factors&state=9f0e6c9339614da1b91b437d0ef36294&nonce=b40c2c8bddbc424bb9f00c3b0751b756&req_cnf=eyJrdHkiOiJFQyIsImNydiI6IlAtMjU2IiwieCI6Im5XczJhWWxhcVNSQS04YVlkSV9DTE5BSEEwdUVJLW1nM3EwaUVGYl9KVDQiLCJ5IjoieFBpbzRuQmt6cERnZ21WNFdkQ1dFVmtoQXhWdVR4c3JxWGtud3N3ZVdNQSJ9)

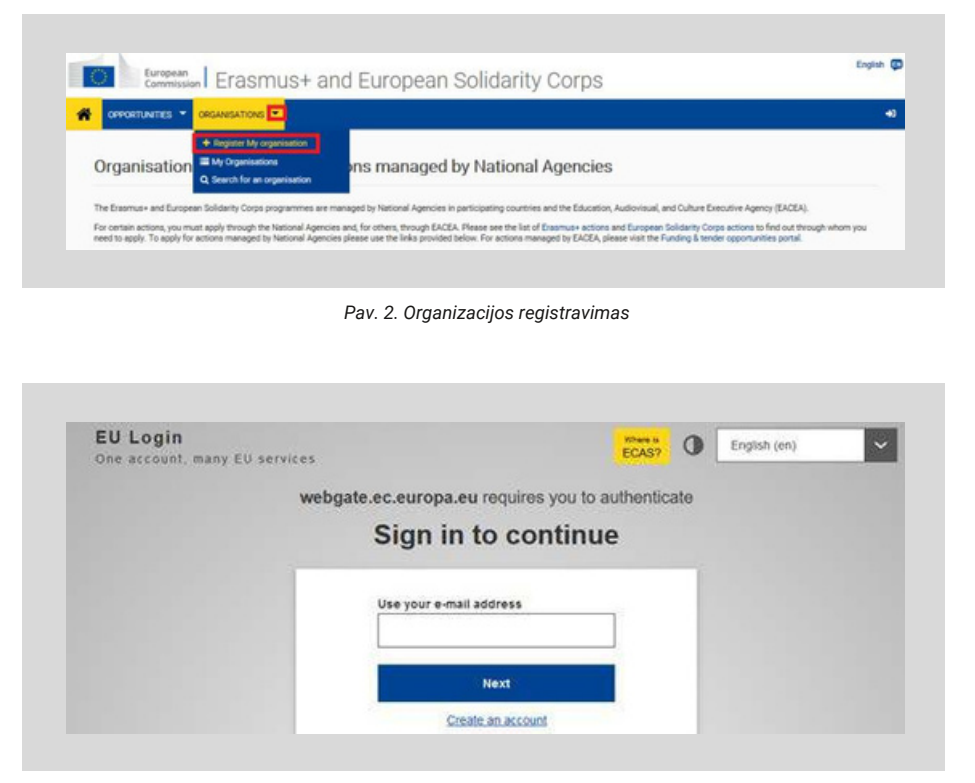

*Pav. 3. Prie sistemos prisijungiama su EU Login paskyra*

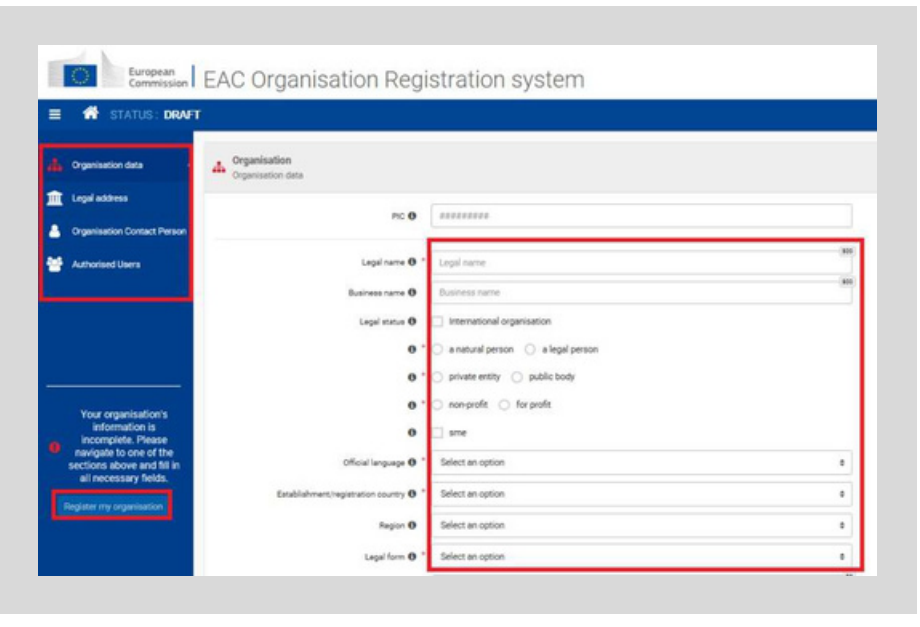

*Pav. 4. Organizacijos registravimas ORS sistemoje*

### **TURITE EU LOGIN PASKYRĄ**

Jei turite EU Login paskyrą, [Organizacijų registracijos sistemoje](https://ecas.ec.europa.eu/cas/oauth2/authorize?client_id=zeazn9RWYHTFhTA4vdcUEfNS3A0WG0RX947ipVtjFVQWvVvxTKzzKsqcqE5CXrykLUbyzfxZDOHvzQZzcXert3JC-yntOf97TTHqpjNmBvLcDYW&redirect_uri=https%3A%2F%2Fwebgate.ec.europa.eu%2Ferasmus-esc%2Fhome&response_type=id_token&scope=openid%20email%20profile%20phone%20hr%20authentication_factors&state=9f0e6c9339614da1b91b437d0ef36294&nonce=b40c2c8bddbc424bb9f00c3b0751b756&req_cnf=eyJrdHkiOiJFQyIsImNydiI6IlAtMjU2IiwieCI6Im5XczJhWWxhcVNSQS04YVlkSV9DTE5BSEEwdUVJLW1nM3EwaUVGYl9KVDQiLCJ5IjoieFBpbzRuQmt6cERnZ21WNFdkQ1dFVmtoQXhWdVR4c3JxWGtud3N3ZVdNQSJ9) viršutiniame meniu pasirinkus **"Organisations" -> "Register My organisation"** ir prisijungus su savo turima "EU Login" paskyra, galėsite ORS sistemoje įvesti savo organizacijos (ar neformalios jaunimo grupės) duomenis ir ją užregistruoti (žr. pav. 2-4).

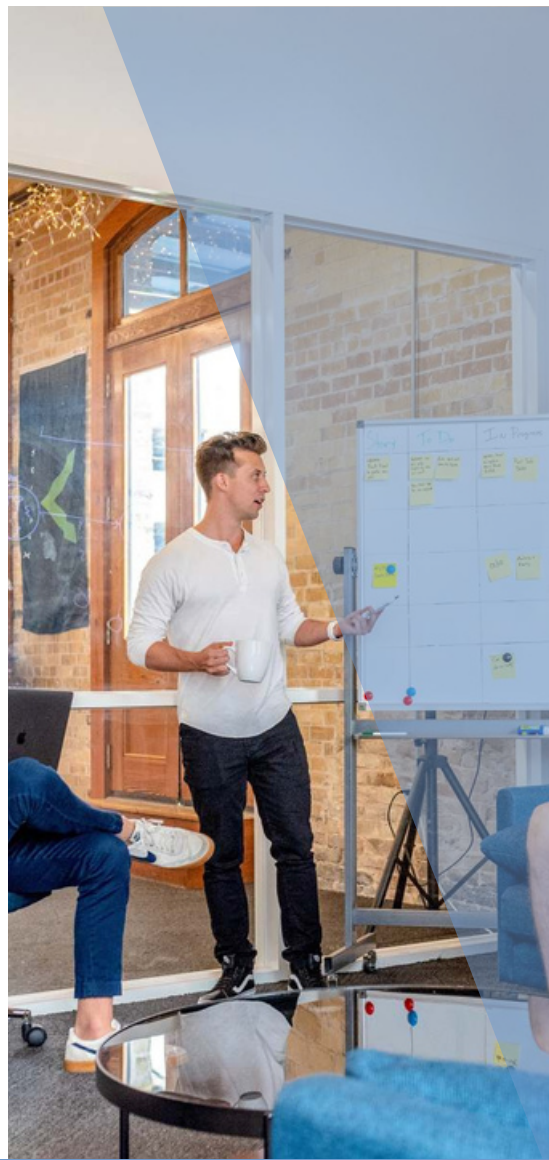

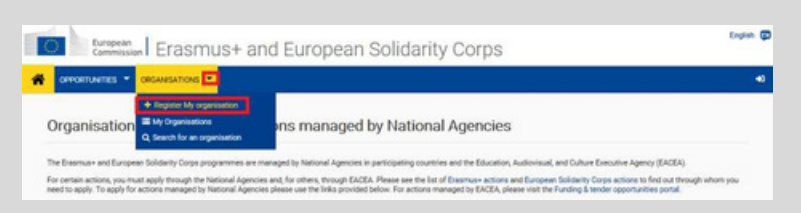

*Pav. 5. Organizacijos registravimas*

**4**

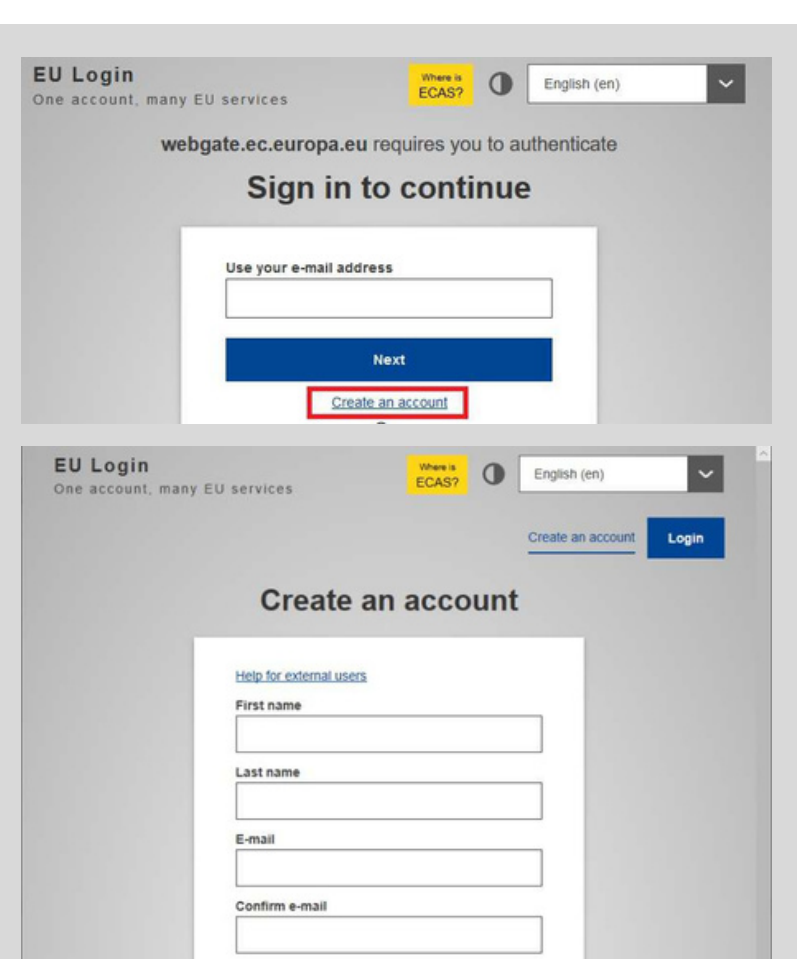

*Pav. 6. EU Login paskyros sukūrimas*

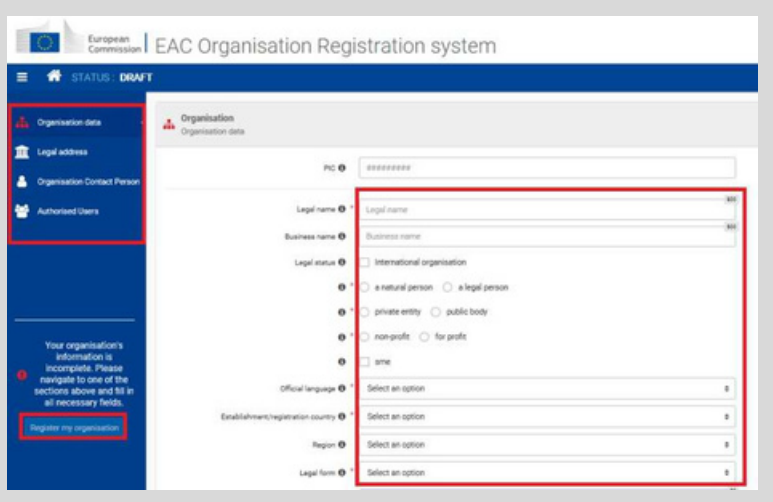

**My organisation"** (žr. pav. 5).

Atsidariusiame lange paspausti "Create an **account"** ir formoje suvedus prašomus duomenis (savo vardą ir pavardę, el.pašto adresą, t.t.), paspausti mygtuką "Create an **account"** (žr. pav. 6).

Jei EU Login paskyros neturite, [Organizacijų](https://ecas.ec.europa.eu/cas/oauth2/authorize?client_id=zeazn9RWYHTFhTA4vdcUEfNS3A0WG0RX947ipVtjFVQWvVvxTKzzKsqcqE5CXrykLUbyzfxZDOHvzQZzcXert3JC-yntOf97TTHqpjNmBvLcDYW&redirect_uri=https%3A%2F%2Fwebgate.ec.europa.eu%2Ferasmus-esc%2Fhome&response_type=id_token&scope=openid%20email%20profile%20phone%20hr%20authentication_factors&state=9f0e6c9339614da1b91b437d0ef36294&nonce=b40c2c8bddbc424bb9f00c3b0751b756&req_cnf=eyJrdHkiOiJFQyIsImNydiI6IlAtMjU2IiwieCI6Im5XczJhWWxhcVNSQS04YVlkSV9DTE5BSEEwdUVJLW1nM3EwaUVGYl9KVDQiLCJ5IjoieFBpbzRuQmt6cERnZ21WNFdkQ1dFVmtoQXhWdVR4c3JxWGtud3N3ZVdNQSJ9) [registracijos sistemoje](https://ecas.ec.europa.eu/cas/oauth2/authorize?client_id=zeazn9RWYHTFhTA4vdcUEfNS3A0WG0RX947ipVtjFVQWvVvxTKzzKsqcqE5CXrykLUbyzfxZDOHvzQZzcXert3JC-yntOf97TTHqpjNmBvLcDYW&redirect_uri=https%3A%2F%2Fwebgate.ec.europa.eu%2Ferasmus-esc%2Fhome&response_type=id_token&scope=openid%20email%20profile%20phone%20hr%20authentication_factors&state=9f0e6c9339614da1b91b437d0ef36294&nonce=b40c2c8bddbc424bb9f00c3b0751b756&req_cnf=eyJrdHkiOiJFQyIsImNydiI6IlAtMjU2IiwieCI6Im5XczJhWWxhcVNSQS04YVlkSV9DTE5BSEEwdUVJLW1nM3EwaUVGYl9KVDQiLCJ5IjoieFBpbzRuQmt6cERnZ21WNFdkQ1dFVmtoQXhWdVR4c3JxWGtud3N3ZVdNQSJ9) viršutiniame meniu reikty pasirinkti "Organisations" -> "Register

**NETURITE EU LOGIN PASKYROS**

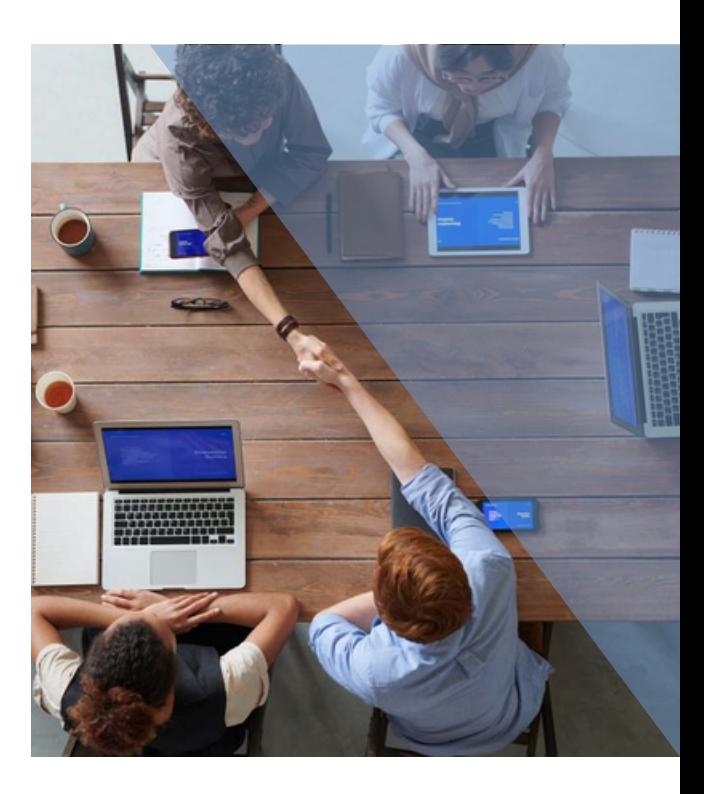

Nurodytu el. paštu gausite laišką su nuoroda, kurią reikės paspausti, kad patvirtintumėte, jog EU Login sistemoje nurodytas el. pašto adresas iš tiesų priklauso jums ir galėtumėte pratęsti registraciją (nurodyti prisijungimo slaptažodį ir kitus duomenis).

Sukūrus EU Login paskyrą, galėsite tęsti organizacijos registraci[ją Organizacijų](https://ecas.ec.europa.eu/cas/oauth2/authorize?client_id=zeazn9RWYHTFhTA4vdcUEfNS3A0WG0RX947ipVtjFVQWvVvxTKzzKsqcqE5CXrykLUbyzfxZDOHvzQZzcXert3JC-yntOf97TTHqpjNmBvLcDYW&redirect_uri=https%3A%2F%2Fwebgate.ec.europa.eu%2Ferasmus-esc%2Fhome&response_type=id_token&scope=openid%20email%20profile%20phone%20hr%20authentication_factors&state=9f0e6c9339614da1b91b437d0ef36294&nonce=b40c2c8bddbc424bb9f00c3b0751b756&req_cnf=eyJrdHkiOiJFQyIsImNydiI6IlAtMjU2IiwieCI6Im5XczJhWWxhcVNSQS04YVlkSV9DTE5BSEEwdUVJLW1nM3EwaUVGYl9KVDQiLCJ5IjoieFBpbzRuQmt6cERnZ21WNFdkQ1dFVmtoQXhWdVR4c3JxWGtud3N3ZVdNQSJ9) [registracijos sistemoje](https://ecas.ec.europa.eu/cas/oauth2/authorize?client_id=zeazn9RWYHTFhTA4vdcUEfNS3A0WG0RX947ipVtjFVQWvVvxTKzzKsqcqE5CXrykLUbyzfxZDOHvzQZzcXert3JC-yntOf97TTHqpjNmBvLcDYW&redirect_uri=https%3A%2F%2Fwebgate.ec.europa.eu%2Ferasmus-esc%2Fhome&response_type=id_token&scope=openid%20email%20profile%20phone%20hr%20authentication_factors&state=9f0e6c9339614da1b91b437d0ef36294&nonce=b40c2c8bddbc424bb9f00c3b0751b756&req_cnf=eyJrdHkiOiJFQyIsImNydiI6IlAtMjU2IiwieCI6Im5XczJhWWxhcVNSQS04YVlkSV9DTE5BSEEwdUVJLW1nM3EwaUVGYl9KVDQiLCJ5IjoieFBpbzRuQmt6cERnZ21WNFdkQ1dFVmtoQXhWdVR4c3JxWGtud3N3ZVdNQSJ9)- įvedus savo organizacijos duomenis, įkėlus prašomus dokumentus, galėsite ją užregistruoti. (žr. pav. 7).

*Pav. 7. Organizacijos registravimas ORS sistemoje*

# **5**

### **ORGANIZACIJOS DUOMENŲ ATNAUJINIMAS**

## KAI JAU TURITE

### **ORGANIZACIJOS DUOMENŲ ATNAUJINIMAS**

Turėdami savo organizacijos ar jaunimo grupės OID ir įgaliojimus, Jūs galite [Organizacijų registracijos sistemoje](https://ecas.ec.europa.eu/cas/oauth2/authorize?client_id=zeazn9RWYHTFhTA4vdcUEfNS3A0WG0RX947ipVtjFVQWvVvxTKzzKsqcqE5CXrykLUbyzfxZDOHvzQZzcXert3JC-yntOf97TTHqpjNmBvLcDYW&redirect_uri=https%3A%2F%2Fwebgate.ec.europa.eu%2Ferasmus-esc%2Fhome&response_type=id_token&scope=openid%20email%20profile%20phone%20hr%20authentication_factors&state=9f0e6c9339614da1b91b437d0ef36294&nonce=b40c2c8bddbc424bb9f00c3b0751b756&req_cnf=eyJrdHkiOiJFQyIsImNydiI6IlAtMjU2IiwieCI6Im5XczJhWWxhcVNSQS04YVlkSV9DTE5BSEEwdUVJLW1nM3EwaUVGYl9KVDQiLCJ5IjoieFBpbzRuQmt6cERnZ21WNFdkQ1dFVmtoQXhWdVR4c3JxWGtud3N3ZVdNQSJ9) atnaujinti jos informaciją, dokumentus ir atlikti kitus veiksmus. Viršutiniame meniu pasirinkus "Organisations" -> "My **organisations"** ir prisijungus su savo turima "EU Login" paskyra (ta pačia, kurią naudojote organizaciją registruojant ORS sistemoje), rasite organizacijų sąrašą, kurių duomenis galite tvarkyti. Paspaudus mygtuką **"Details"** stulpelyje, galėsite atnaujinti organizacijos duomenis, įkelti reikalingus dokumentus ir pan. (žr. pav. 8-11).

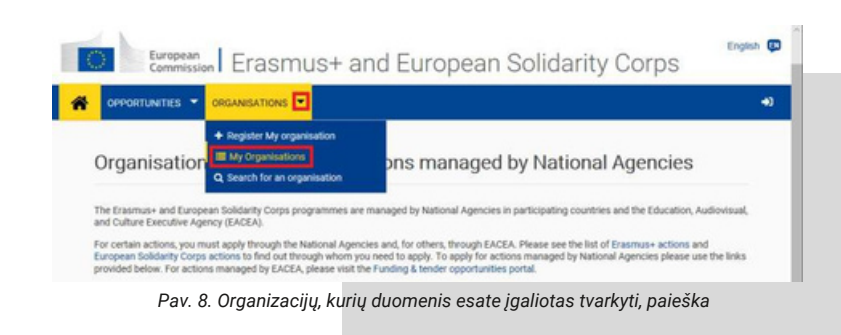

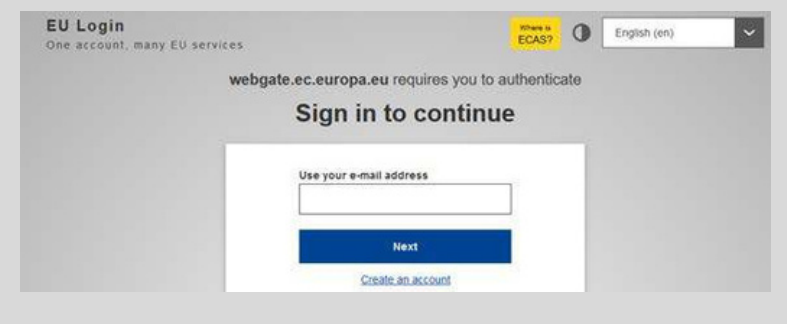

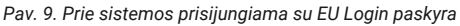

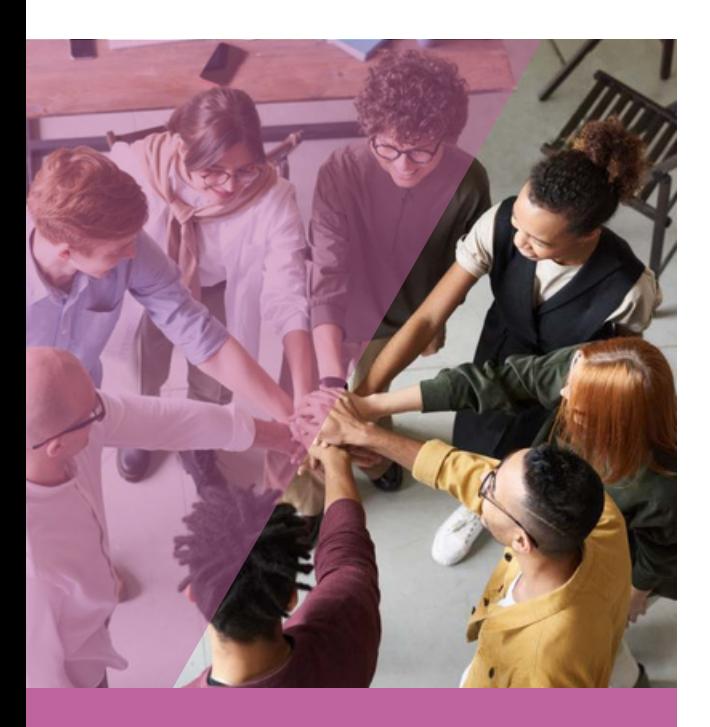

Priklausomai nuo to, ar jūs norite teikti paraišk[ą](#page-5-0) **[dėl projekto finansavimo](#page-5-0)**[,](#page-5-0)  a[r](#page-6-0) **[dėl Kokybės ženklo](#page-6-0)**[,](#page-6-0) jums į sistemą reikės įkelti tam tikrus dokumentus.

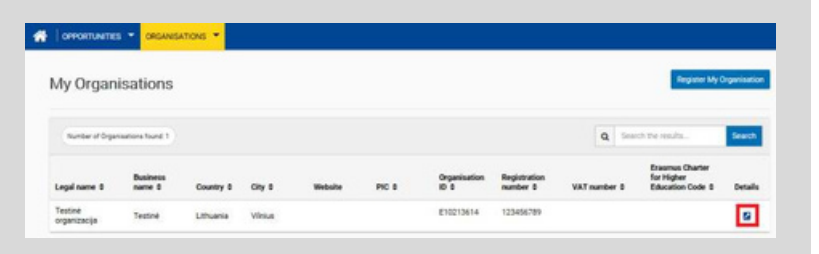

*Pav. 10. Organizacijų sąrašas, kurių duomenis esu įgaliotas tvarkyti*

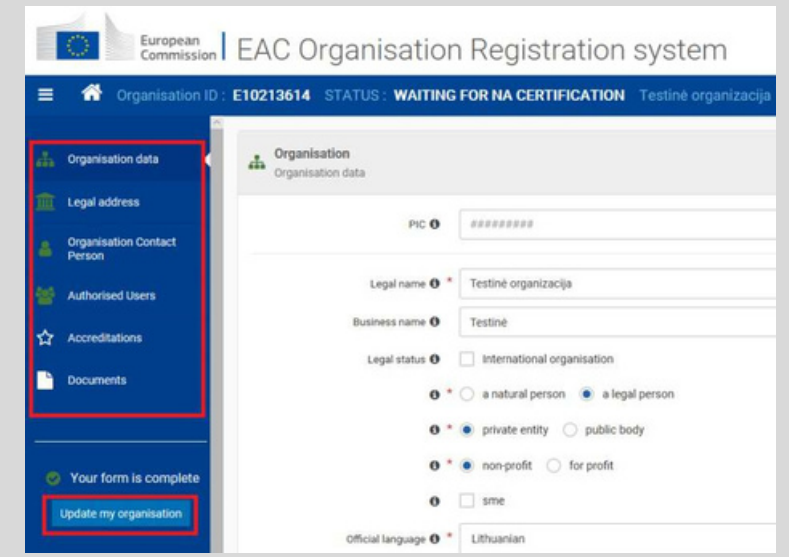

<span id="page-5-0"></span>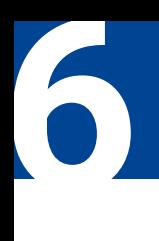

### **DOKUMENTŲ ĮKĖLIMAS TEIKIANT PARAIŠKĄ DĖL FINANSAVIMO**

### **DOKUMENTŲ ĮKĖLIMAS TEIKIANT PARAIŠKĄ DĖL FINANSAVIMO**

Jei planuojate teikti paraišką dėl projekto finansavimo, atnaujinus organizacijos duomenis nepamirškite įkelti užpildytų privalomų dokumentų (ar juos atnaujinti, jei formos buvo užpildytos ir įkeltos anksčiau nei prieš 12 mėn.):

Juridinių asmenų registro (JAR) išrašą, kuriame būtų nurodyti organizacijos duomenys. JAR išrašą galite išsiimti el. versija [https://www.registrucentras.lt/;](https://www.registrucentras.lt/)

Juridinio asmens formą (šią formą galima parsisiųsti iš Europos Komisijos svetainės:

[https://ec.europa.eu/info/publications/legal-entities\\_en;](https://ec.europa.eu/info/publications/legal-entities_en) 

Finansinių duomenų formą (šią formą galima parsisiųsti iš Europos Komisijos svetainės:

[https://ec.europa.eu/info/publications/financial](https://ec.europa.eu/info/publications/financial-identification_en)[identification\\_en;](https://ec.europa.eu/info/publications/financial-identification_en)

Jeigu prašomos dotacijos suma viršija 60 000 EUR, taip pat įkelkite savo organizacijos dokumentus finansinio pajėgumo vertinimui (valstybinėms/biudžetinėms įstaigoms netaikoma).

Šiuo[s](https://webgate.ec.europa.eu/erasmus-esc/organisation-registration/screen/home) dokumentus [Organizacijų registracijos sistemoje g](https://ecas.ec.europa.eu/cas/oauth2/authorize?client_id=zeazn9RWYHTFhTA4vdcUEfNS3A0WG0RX947ipVtjFVQWvVvxTKzzKsqcqE5CXrykLUbyzfxZDOHvzQZzcXert3JC-yntOf97TTHqpjNmBvLcDYW&redirect_uri=https%3A%2F%2Fwebgate.ec.europa.eu%2Ferasmus-esc%2Fhome&response_type=id_token&scope=openid%20email%20profile%20phone%20hr%20authentication_factors&state=9f0e6c9339614da1b91b437d0ef36294&nonce=b40c2c8bddbc424bb9f00c3b0751b756&req_cnf=eyJrdHkiOiJFQyIsImNydiI6IlAtMjU2IiwieCI6Im5XczJhWWxhcVNSQS04YVlkSV9DTE5BSEEwdUVJLW1nM3EwaUVGYl9KVDQiLCJ5IjoieFBpbzRuQmt6cERnZ21WNFdkQ1dFVmtoQXhWdVR4c3JxWGtud3N3ZVdNQSJ9)alima įkelti kairiame meniu pasirinkus skiltį "Documents". (žr. pav. 12).

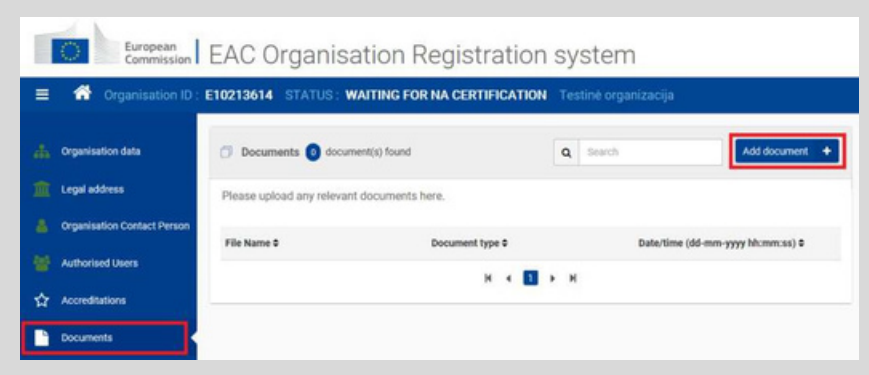

*Pav. 12. Dokumentų įkėlimas*

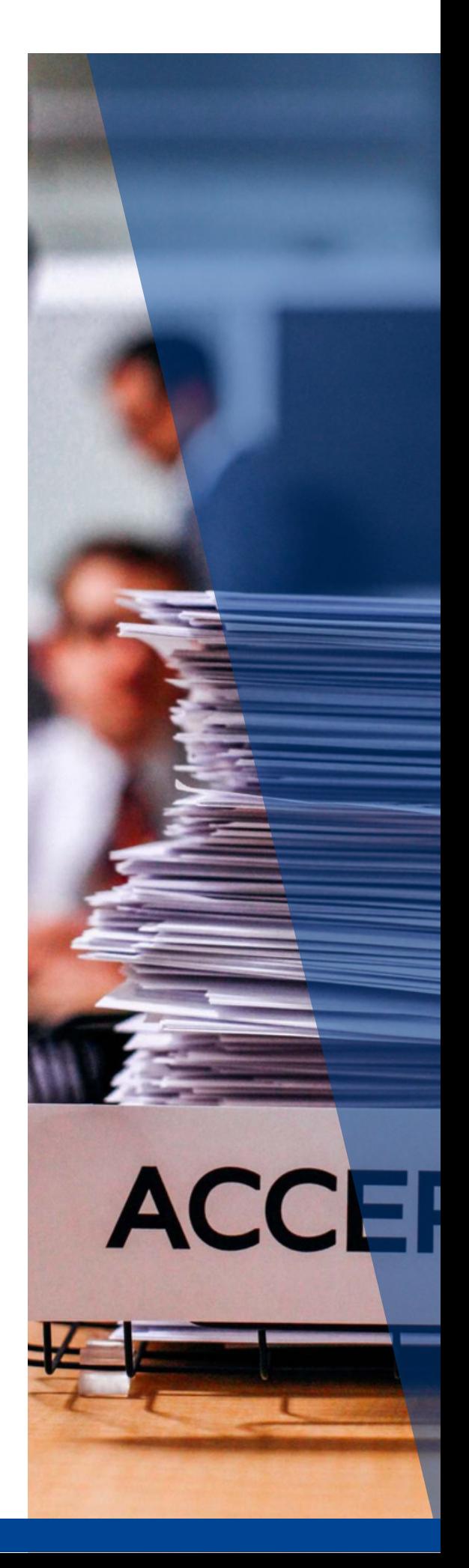

### **DOKUMENTŲ ĮKĖLIMAS TEIKIANT PARAIŠKĄ DĖL KOKYBĖS ŽENKLO**

### **DOKUMENTŲ ĮKĖLIMAS TEIKIANT PARAIŠKĄ DĖL KOKYBĖS ŽENKLO**

<span id="page-6-0"></span>**7**

Jei planuojate teikti paraišką dėl Kokybės ženklo, atnaujinus organizacijos duomenis nepamirškite įkelti Juridinių asmenų registro (JAR) išrašo, kuriame būtų nurodyti ne senesni kaip 6 mėn. organizacijos duomenys. JAR išrašo el. versiją galite išsiimti <https://www.registrucentras.lt/>

Dokumentą Organizacijų registracijos sistemoje galima įkelti kairiame meniu pasirinkus skiltį "Documents" (žr. pav. 13).

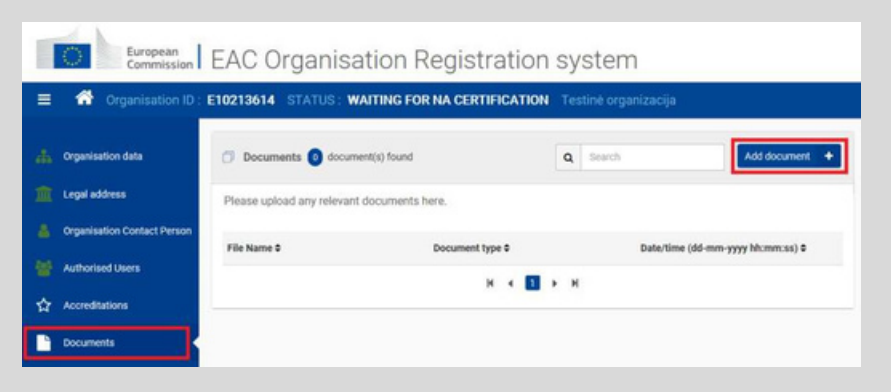

*Pav. 13. Dokumentų įkėlimas*

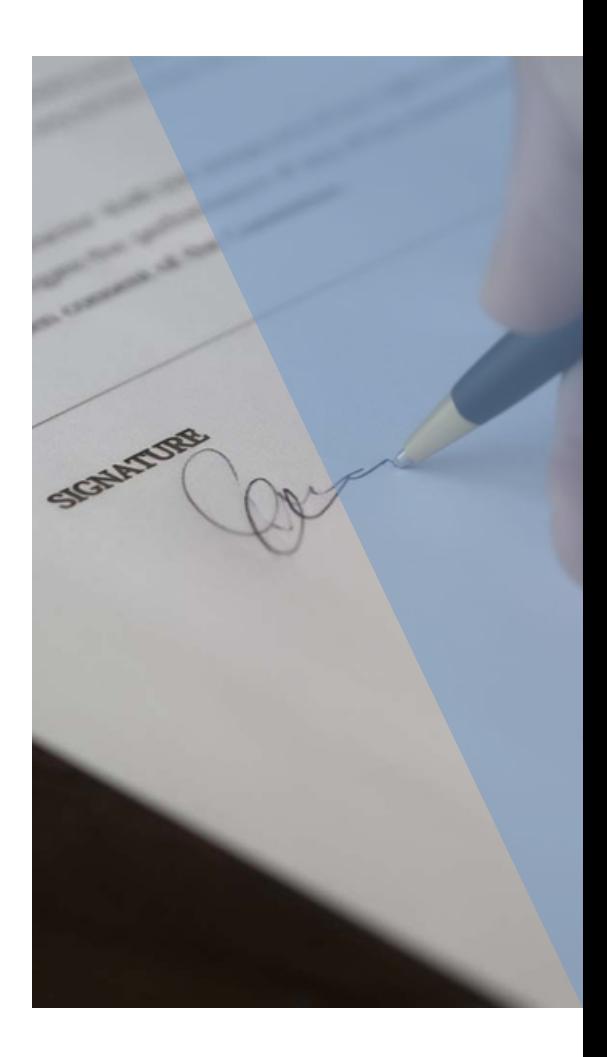

## *DAUGIAU INFORMACIJOS*

*Jei susipažinus su aukščiau ir nuorodose pateikta informacija vis tiek kyla klausimų – kviečiame konsultuotis su JRA projek[tų](https://www.jtba.lt/apie-mus/komanda/) [koordinat](https://www.jtba.lt/apie-mus/komanda/)oriais. Kontaktus rasi[te](https://www.jtba.lt/apie-mus/komanda/)[čia](https://jra.lt/kontaktai)[.](https://jra.lt/kontaktai)*